## **LANGKAH LEGALISIR KTP ONLINE DISDUKCAPIL KABUPATEN BANTUL**

Langkah untuk permohonan legalisir KTP secara online di Dinas Kependudukan dan Pencatatan sipil sebagai berikut :

- 1. Scan KTP yang akan dimohonkan
- 2. Kirim melalui email <**disdukcapil.kabbantul@gmail.com**> dengan format sebagai berikut :

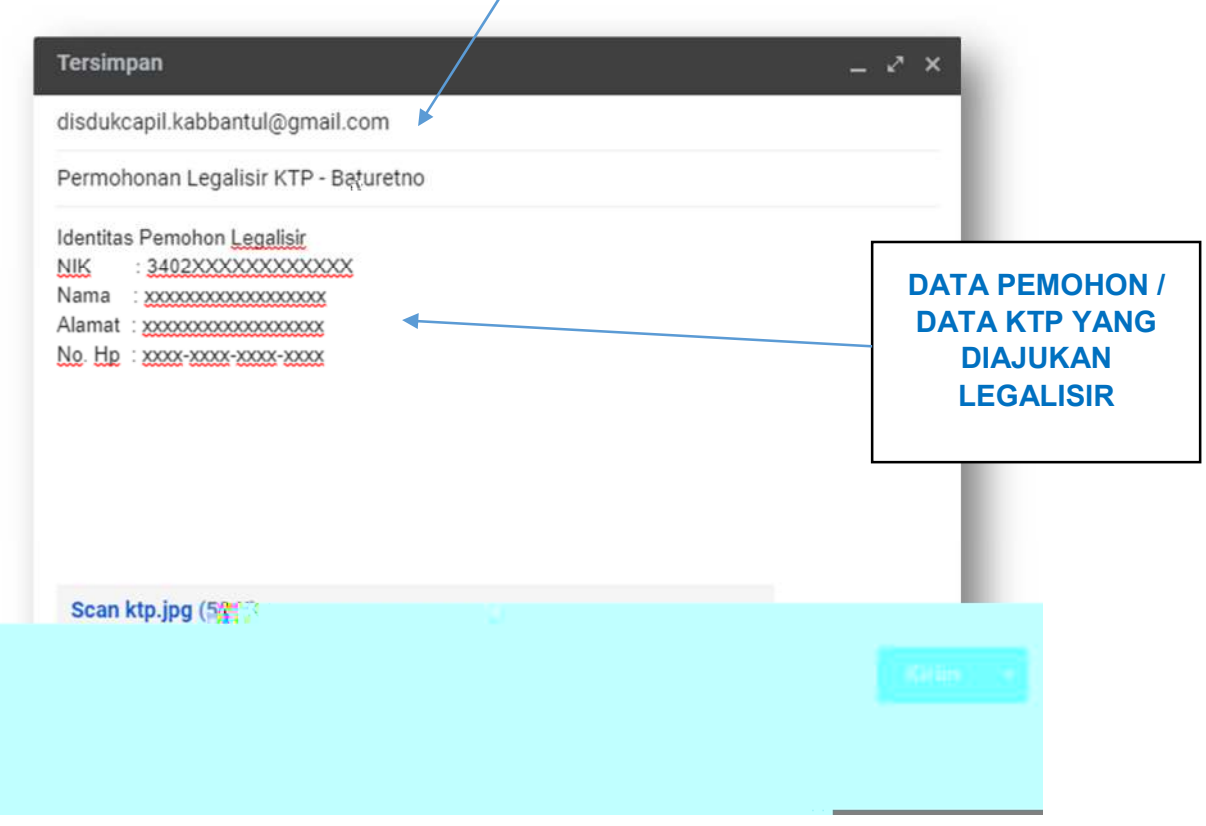

**Gambar 1.** Proses Permohonan Legalisir E-KTP melalui Email

3. Tunggu sampai mendapatkan balasan email yang berisikan File E-KTP yang sudah di legalisir oleh Dinas.

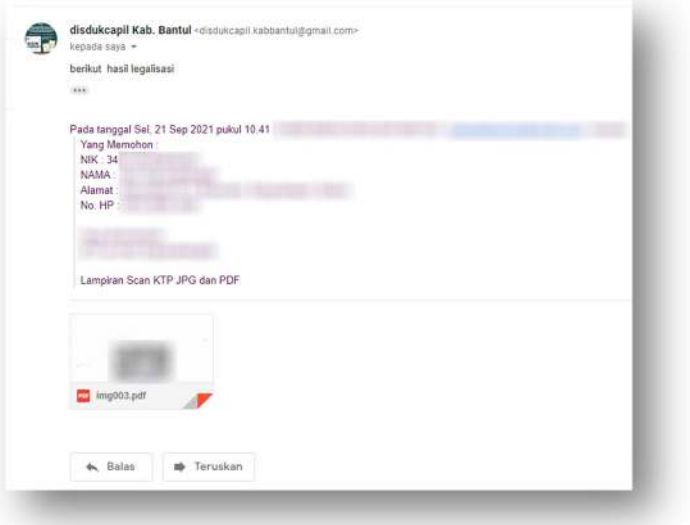

**Gambar 2.** Balasan / Hasil Legalisir E-KTP dari Dinas

4. Print File E-KTP tersebut pada kertas Folio/F4